## Attendee Profile Page Guide

The attendee profile page is a personal page for the attendee to manage with the option of saving sessions to their watchlist.

## Personalization - User Profile Page

Users can view and edit their profile page by clicking on the person icon on the topright dropdown menu and choosing "My Profile."

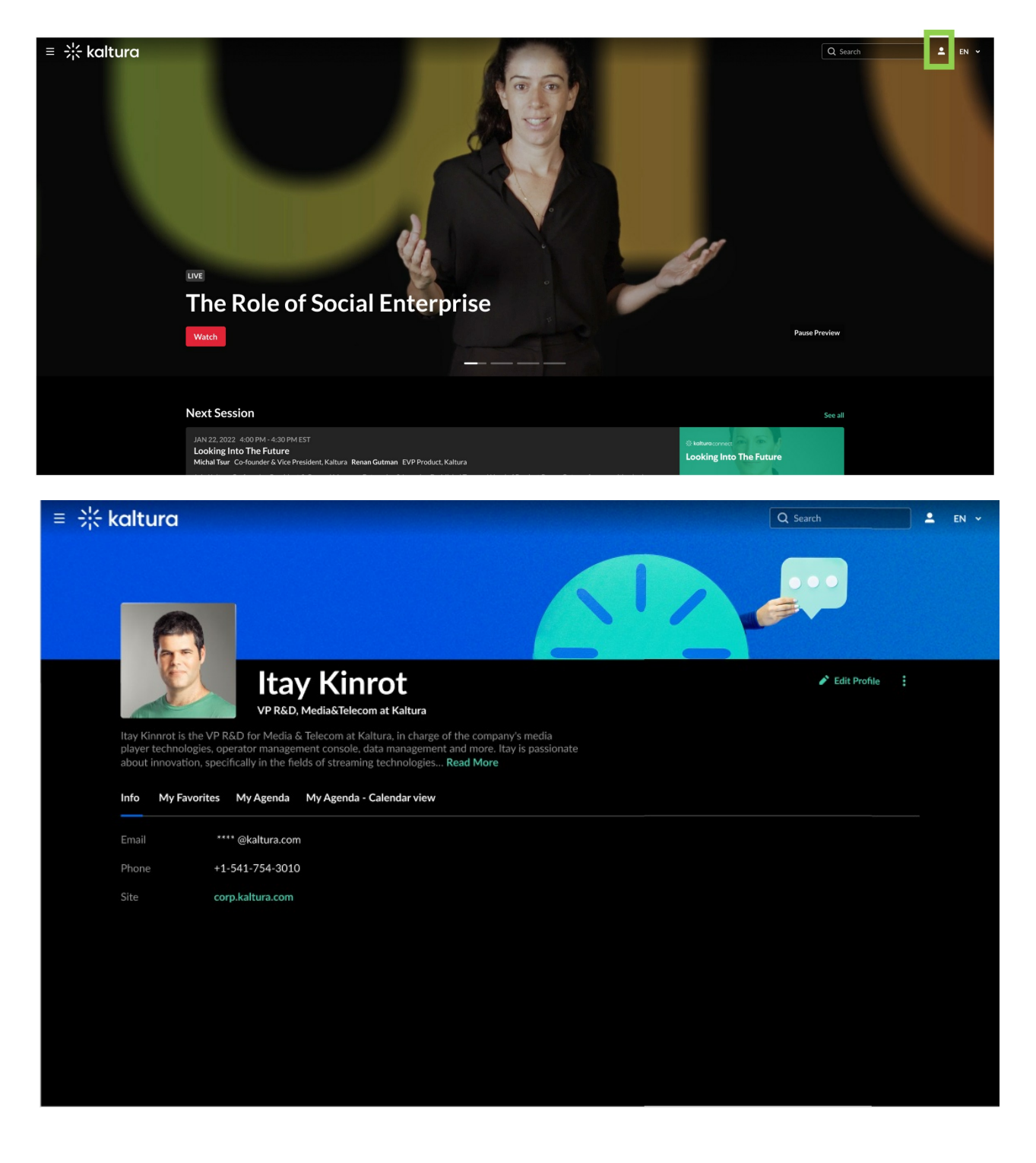

If applicable, attendees can edit and change their Name, Bio, and profile image by clicking on the "Edit Profile" button.

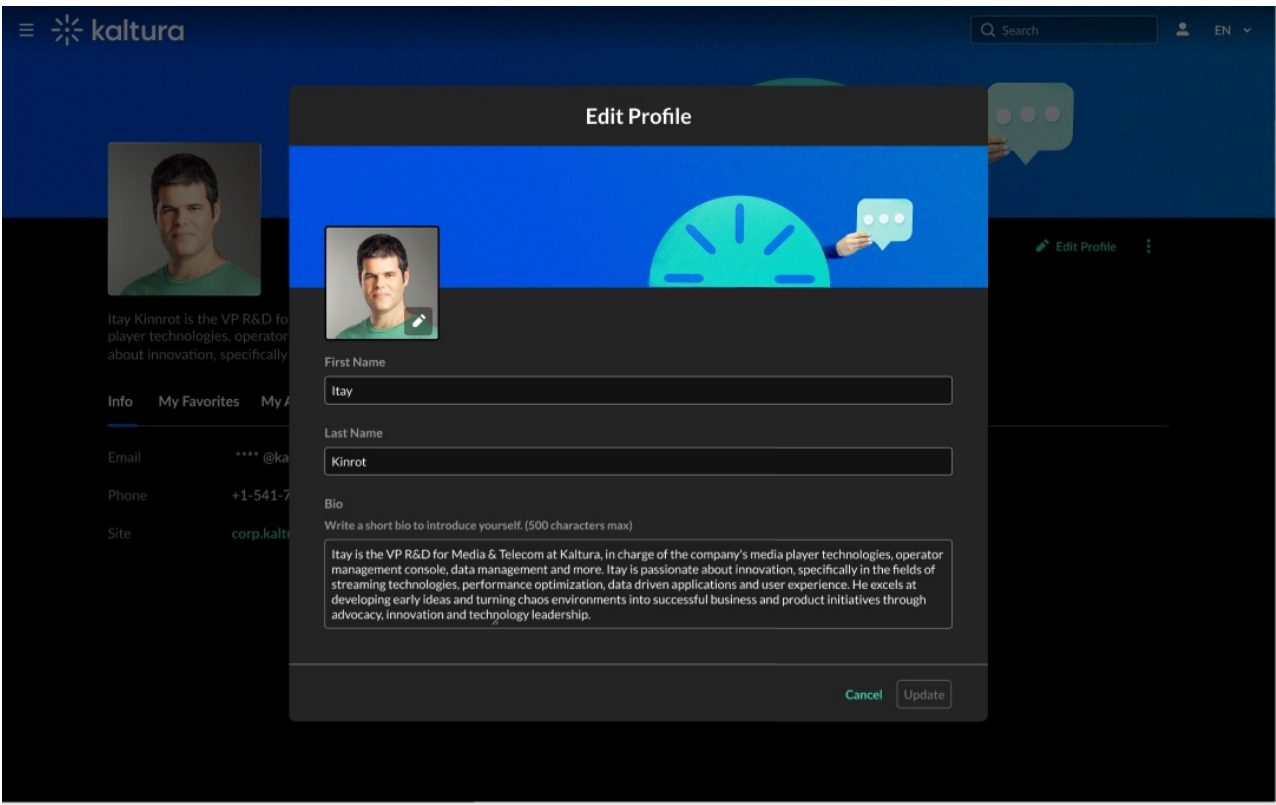

Attendees can save the changes made by clicking on the "Update" button.

## My Agenda

"My Agenda" is located on the "My Profile" page. Users can add scheduled sessions that they would like to watch to their "My Agenda" by clicking on the "Add to My Agenda" CTA on a session. (Only sessions that have been added to the Agenda will have this option.)

"My Agenda" can be viewed from any device or browser as long as the user is logged in.

Attendees can then view these sessions on their Profile page in the "My Agenda" tab.

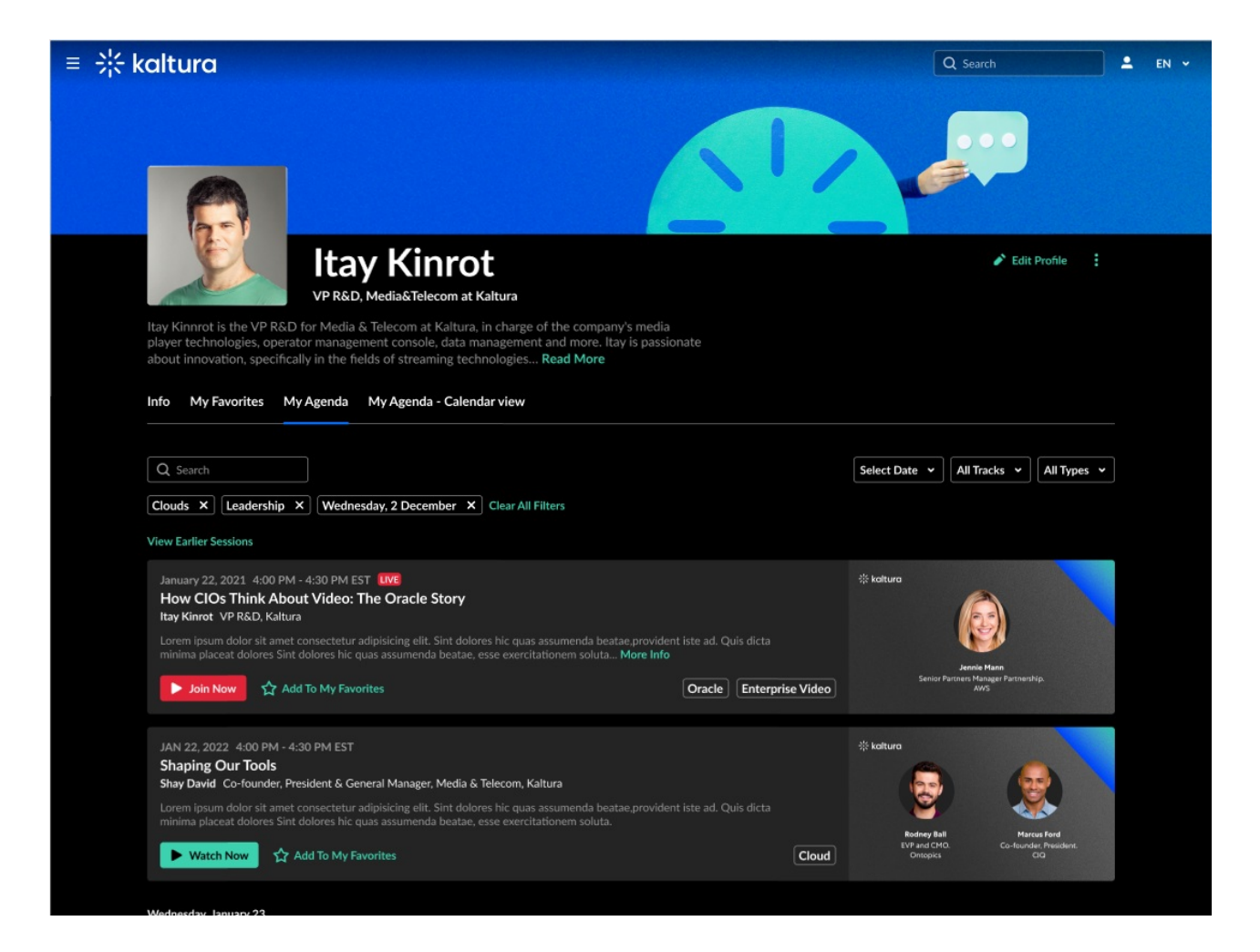

## My Favorites

Attendees can create a preferred VOD list. Videos that they watched and loved, or that they intend on watching at some point.

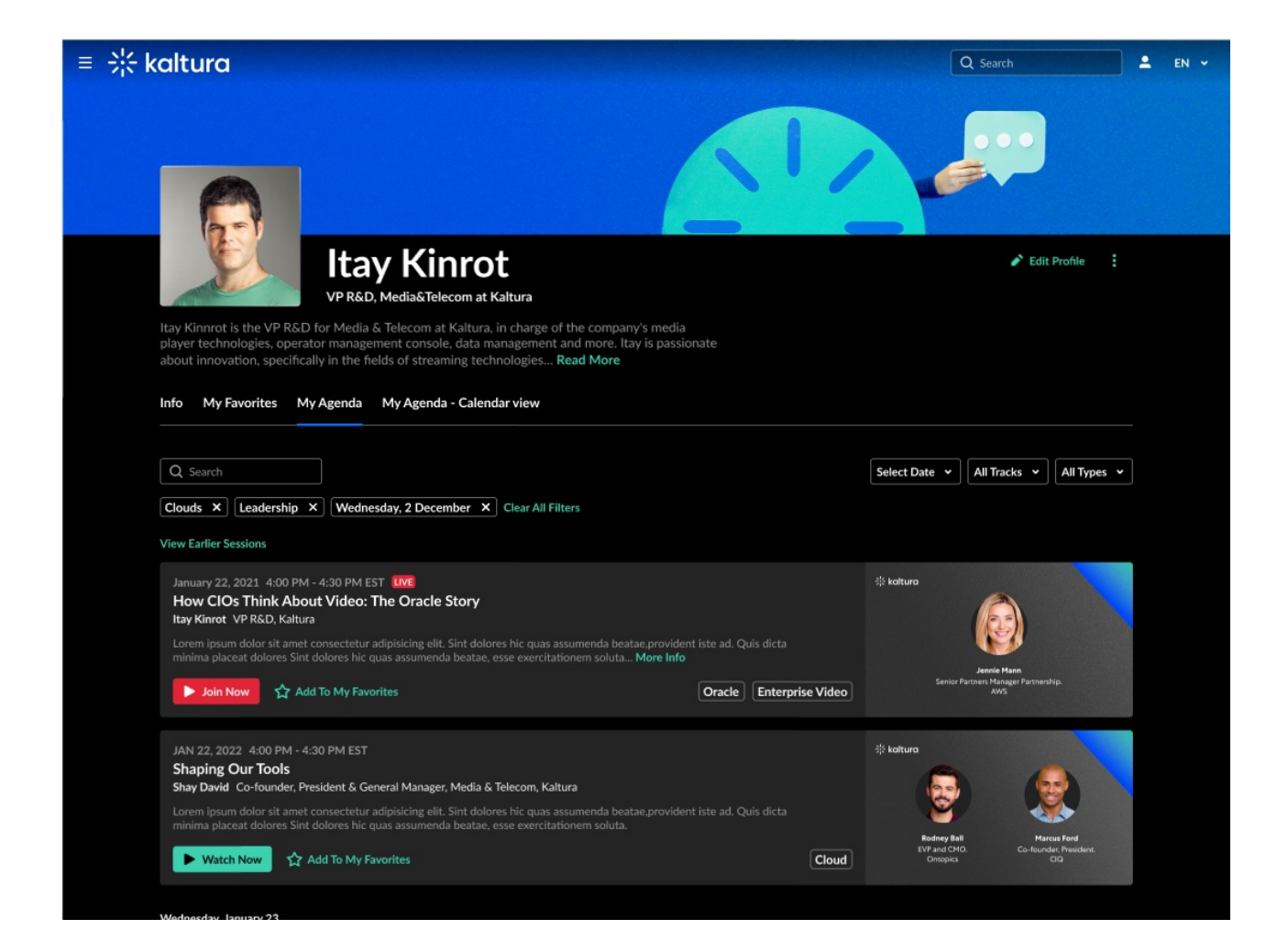

[template("cat-subscribe")]